# **Intretinerea bazelor de date in Access 2007**

Intretinerea bazelor de date consta in actualizarea si verificarea periodica a acestor.

#### **Operatii principale de intretinere:**

Pentru a exemplifica operatii ce trebuie efectuate pentru a actualiza baza de date voi folosi o baza de date implementata deja in Access 2007 ("Contact Management Database")

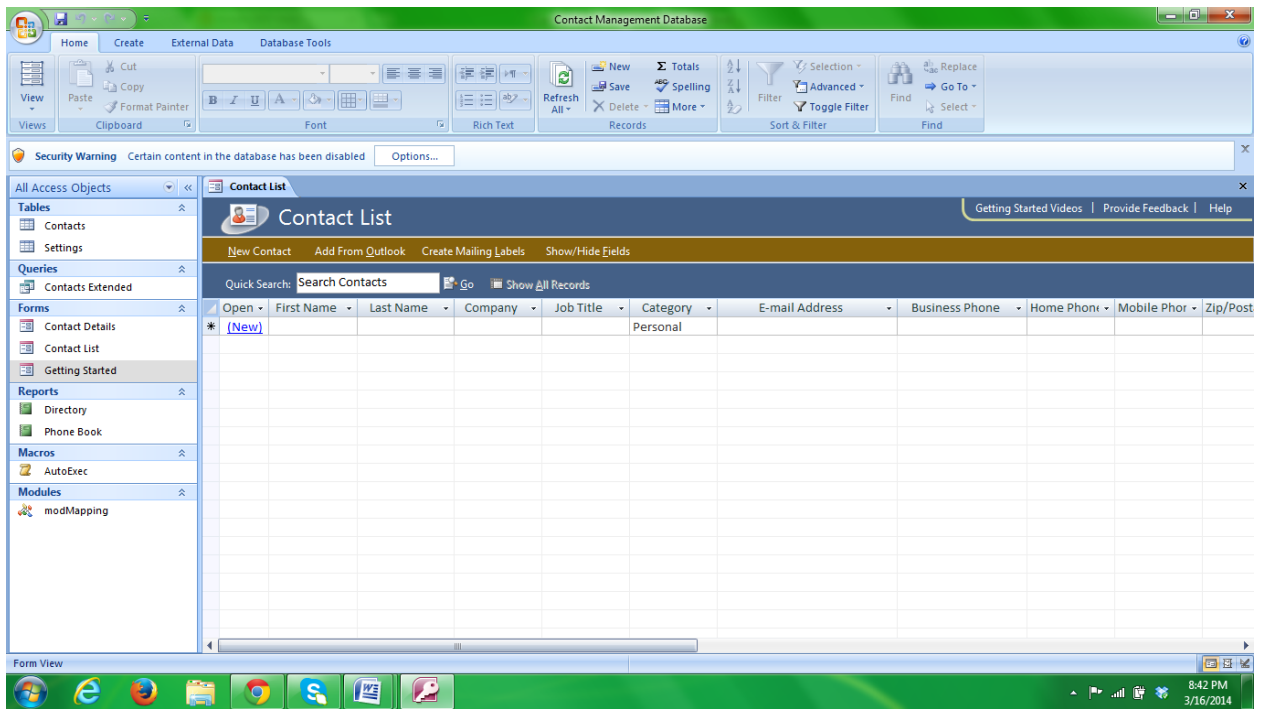

Operatii pe care le efectuam pentru a actualiza baza de date:

### **1. Adaugarea unui camp nou la un tabel existent**

Dupa crearea unui tabel puteti sa il modificati prin adaugarea sau stergerea de capuri si inregistrari. Aceasta se poate realiza:

● in vizualizarea **Design View**

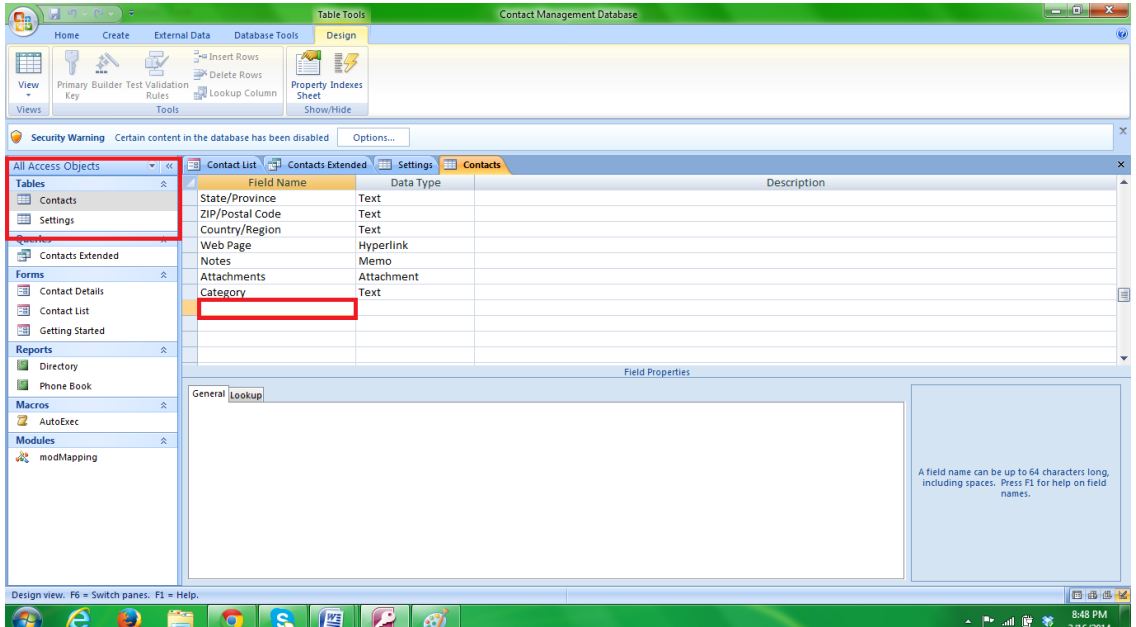

#### ● in vizualizarea **DataSheet View**

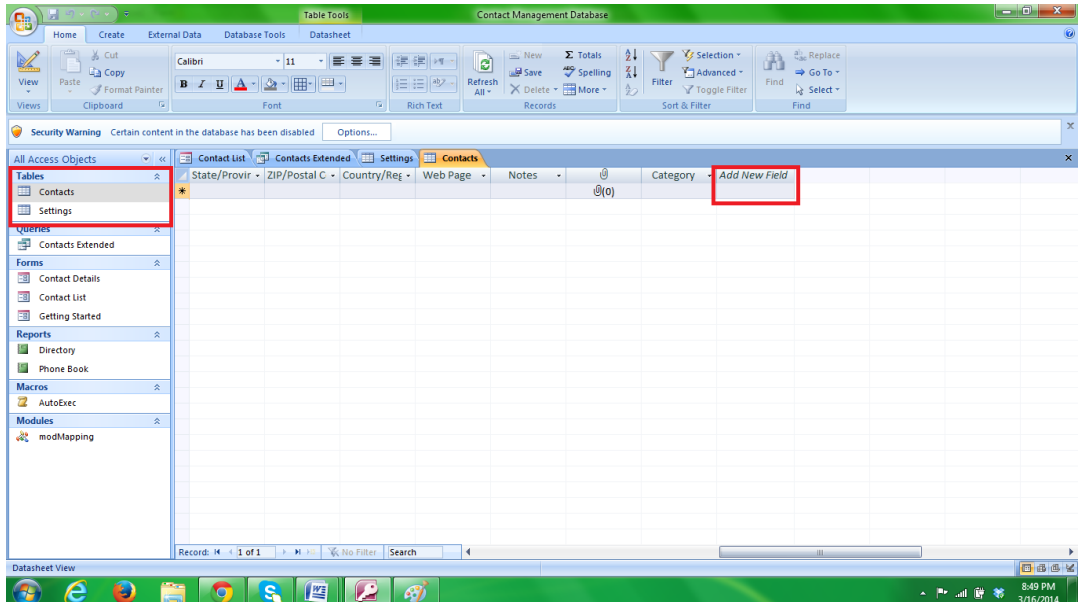

## **2. Modificarea datelor din tabel**

Daca doriti sa adaugati sau sa modificati date aceasta se poate realiza manual in 2 moduri.

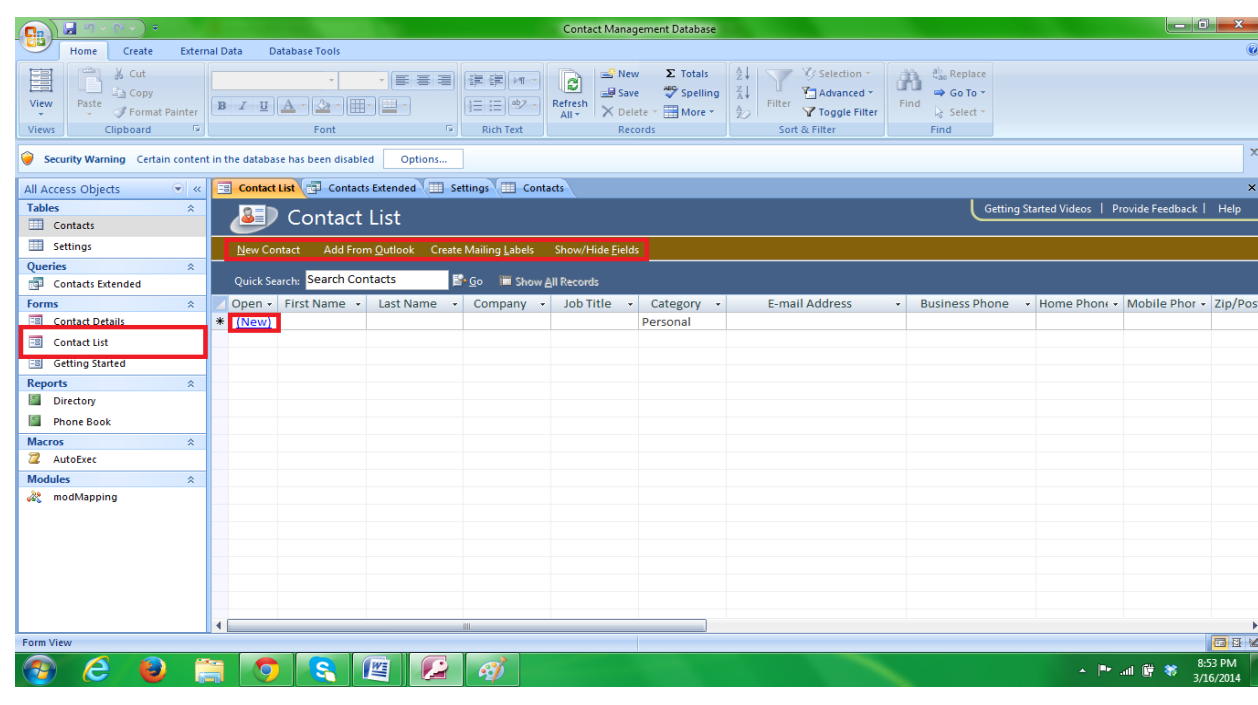

● Din pagina principala

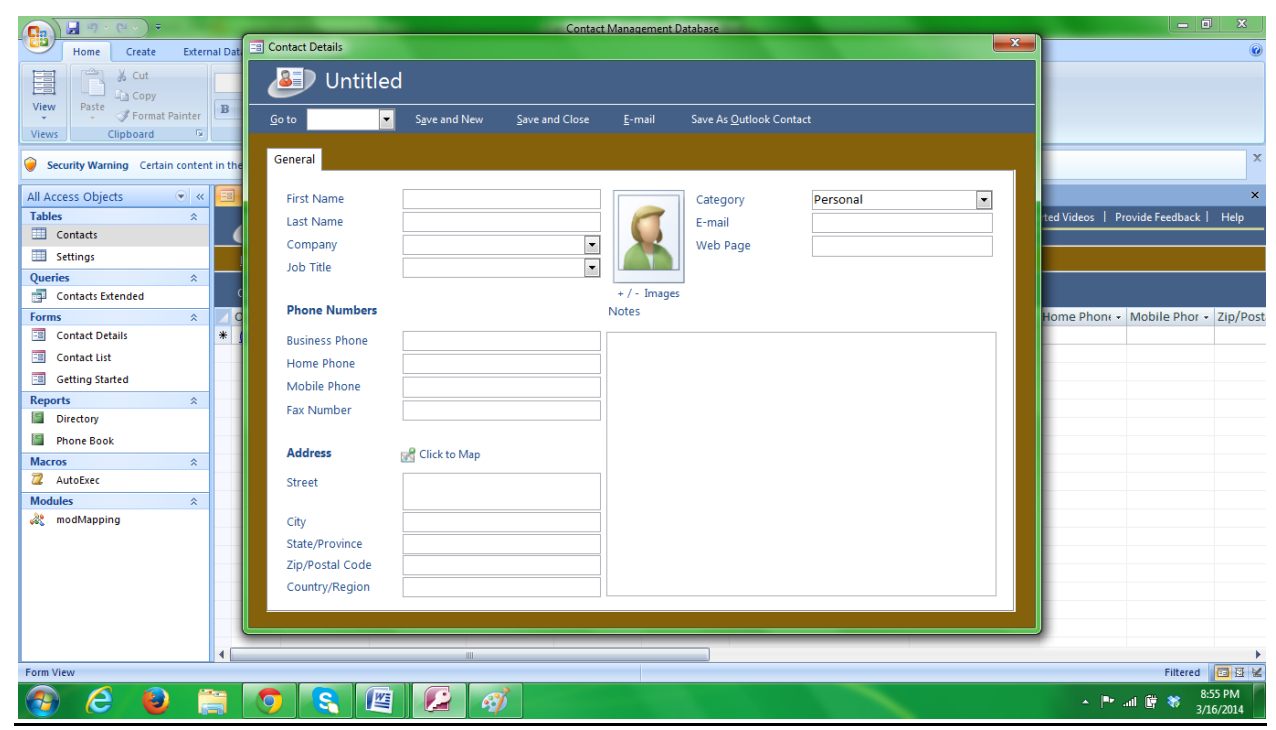

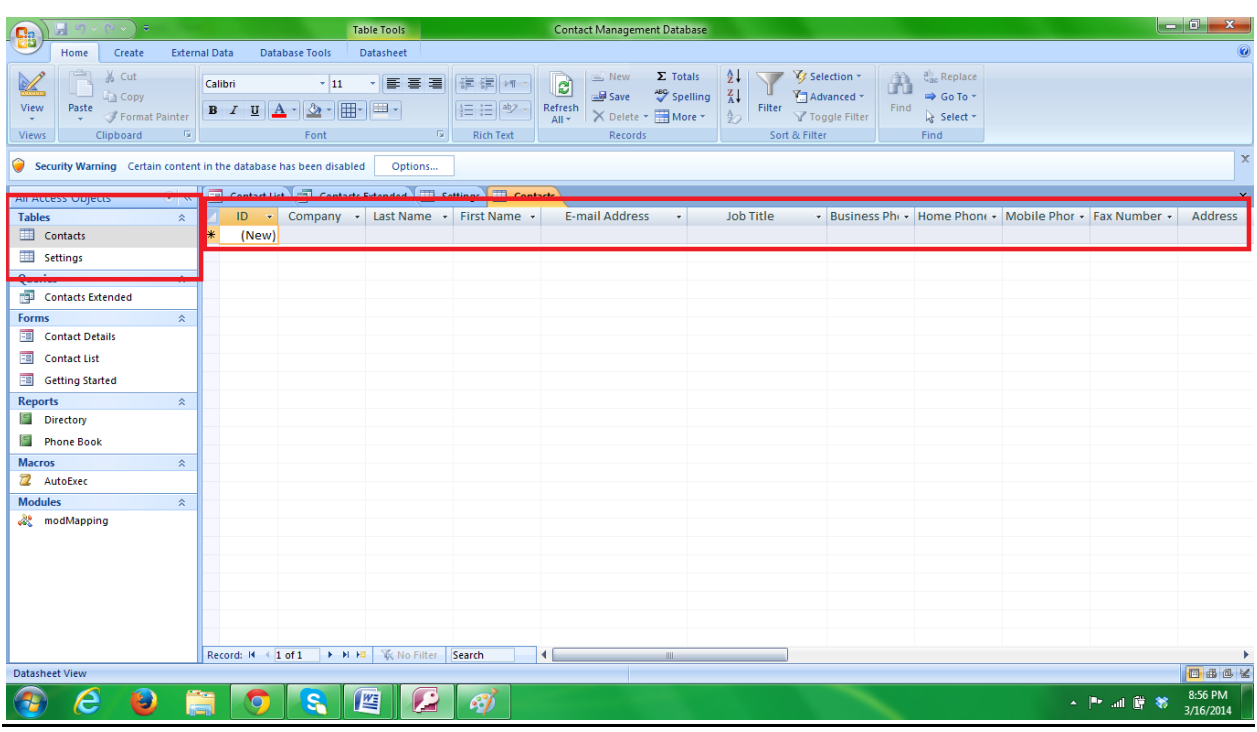

#### ● Manual in completand fiecare camp al tabelului

### **3. Stergerea unei inregistrari sau a unei date neimportante**

Pentru a sterge una sau mai multe inregistrari, selectati inregistrarile , click dreapta si delete record.

Pentru a sterge un pachet de date de intrare care nu mai sunt necesare se fa folosi la fel click dreapta si delete record.

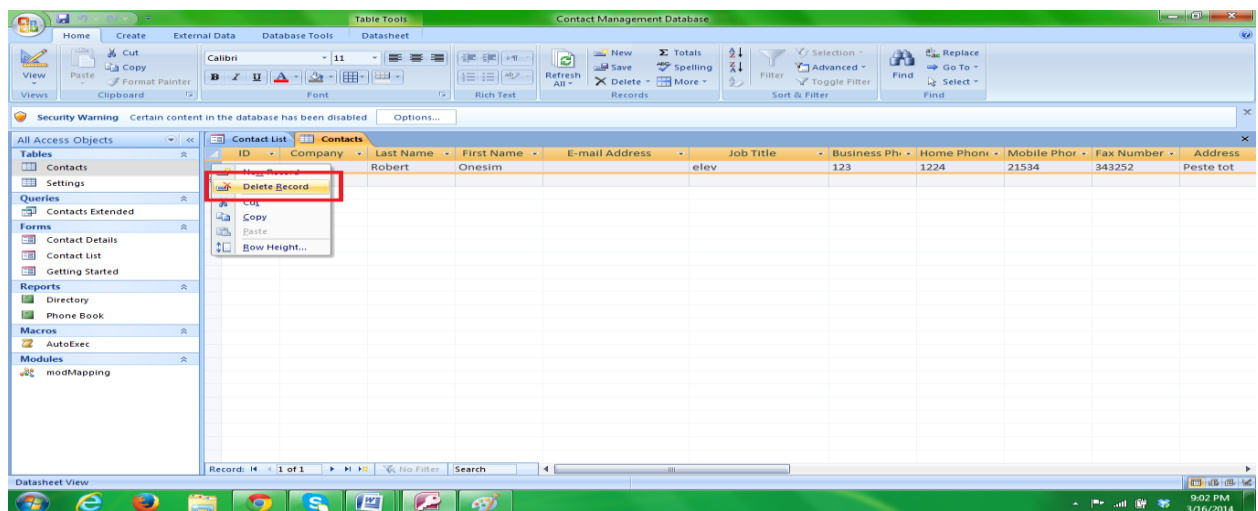

# **Cum sa faci backup**

Backup-ul este cea mai buna metoda de a te asigura impotriva pierderilor de informatii, si astfel poti restitui foarte usor o baza de date. Este recomandat sa efectuati backup de fiecare data cand faceti schimbari majore daca nu chiar mai des, pentru a putea remedia orice greseala in gestionarea informatiilor.

Pentru a face backup la o baza de date, urmati pasii urmatori:

1. Deschideti baza de date careia vreti sa-i faceti backup

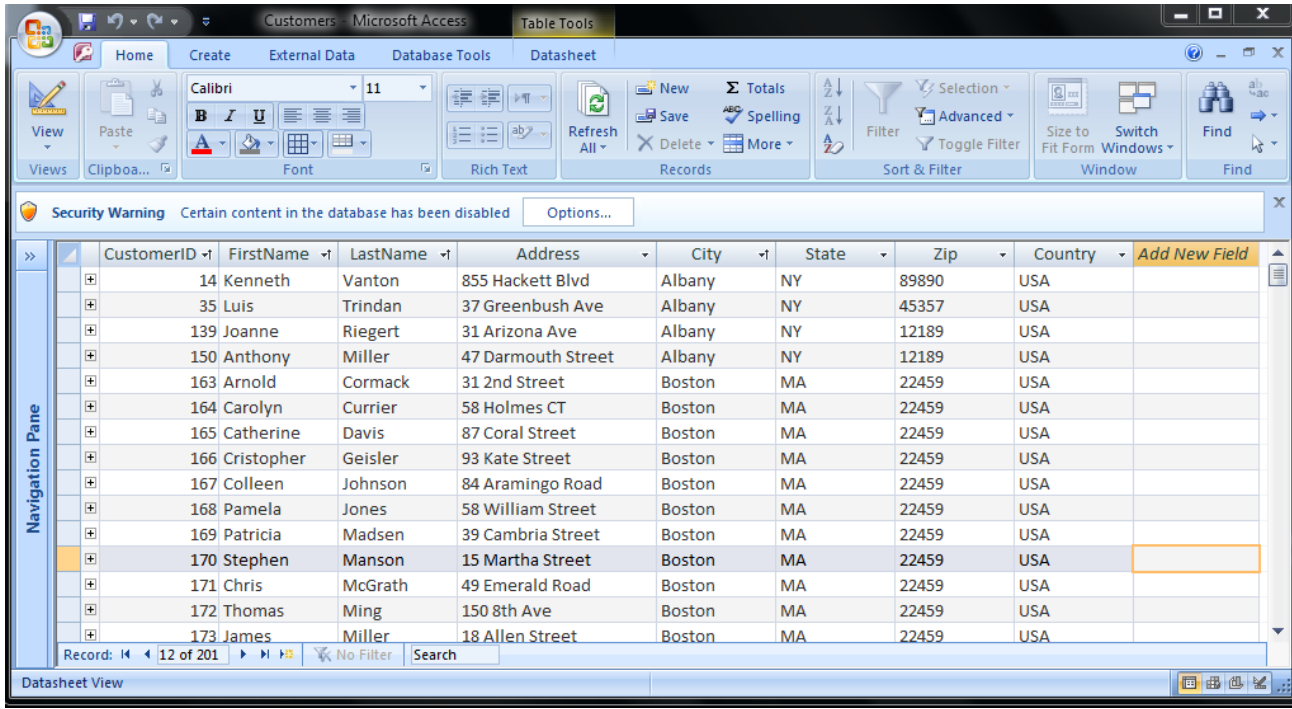

2. Click pe butonul Microsoft Office (Ba), apoi apasati "Manage" si selectati "Back up Database"

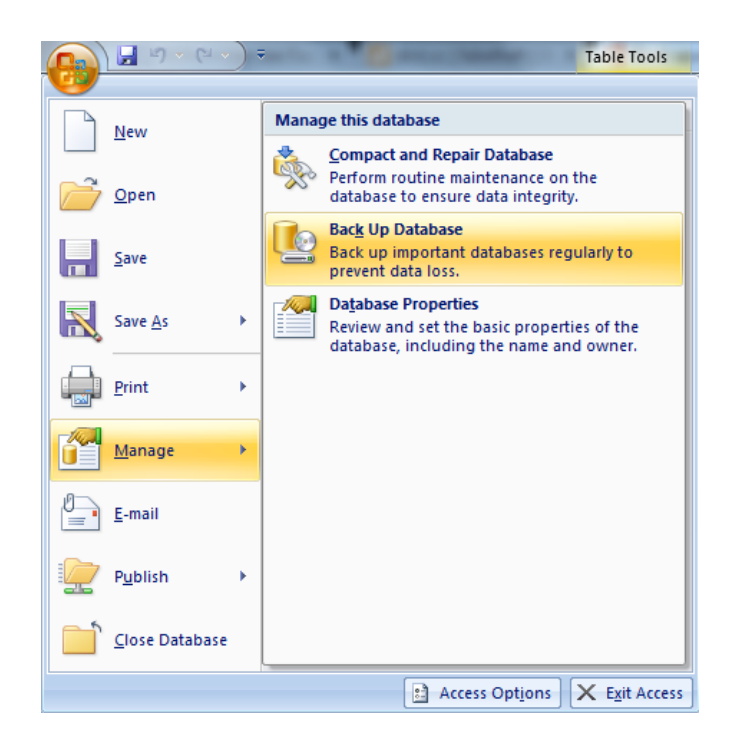

3. Selectati numele si locatia unde doriti sa salvati backup-ul

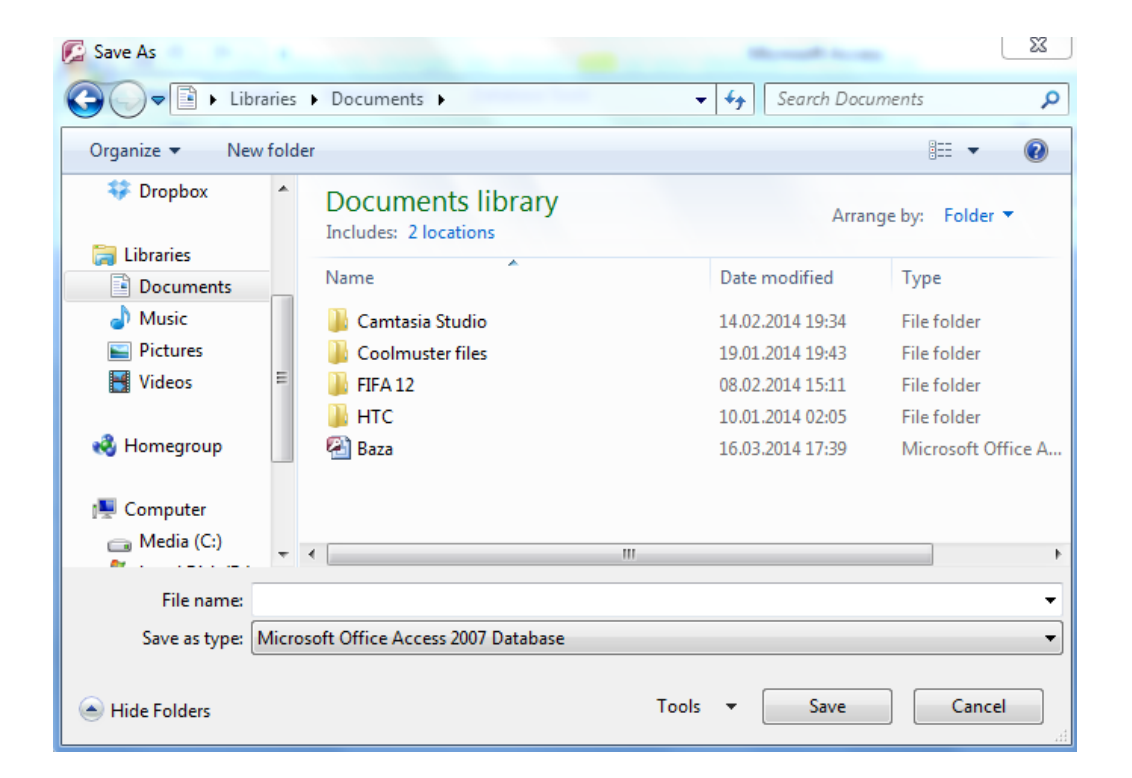